# *<u>VExecutiveSafe</u>*

Operation manual for models:

دليل المستخدم للنماذج:

Manuel d'utilisation pour les modèles:

Benutzerhandbuch für Modelle:

Εγχειρίδιο χρήστη για μοντέλα:

Manual de usuario para modelos:

ACS-7, ACS-8, ACS-9, DS508, DS610, DS686

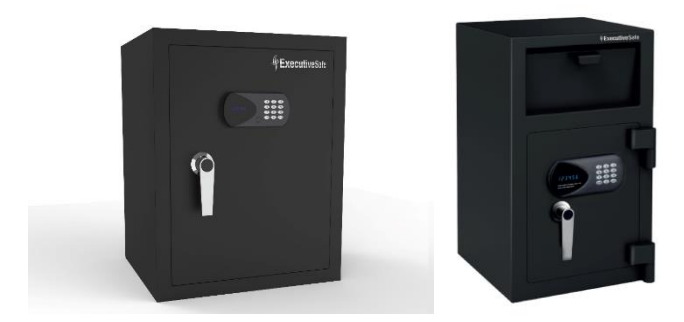

# **Two Year Limited Warranty**

This limited warranty covers all defects in materials only and/or workmanship only. If a structural or mechanical defect occurs during the warranty period, ExecutiveSafe Company Limited or its designee (hereafter "ExecutiveSafe") will repair or replace the defective part(s) of the Product or Product, at its sole option, at no charge. You may have certain rights under your local law. Nothing in these terms is intended to affect those rights, if they are applicable.

#### **Warranty Service**

To obtain Warranty service contact your local ExecutiveSafe office with your name address, proof of purchase original sales receipt is required with no exception **(store your sales receipt in the safe)** and with a brief description of the problem.

#### **DO NOT SEND YOUR DEFECTIVE PRODUCT BACK TO EXECUTIVESAFE.**

#### **Limitations of warranty**

**1.** ExecutiveSafe's responsibility and the

buyer's exclusive remedy under this warranty are limited to the repair or replacement of the defective part(s) of the Product or Product, at ExecutiveSafe's sole option. In no event shall ExecutiveSafe be liable for loss or damage due to external events such as theft, fire, water, earthquake, or vandalism or for any incidental or consequential damages to persons or property (including the contents of the Product) resulting from the breach of this or any other expressed or implied warranty applicable to the Product.

**2.** Except as may be otherwise provided by applicable law, ExecutiveSafe disclaims any and all other covenants and warranties, whether written or oral, expressed or implied, including, but not limited to, the implied warranties of merchantability, satisfactory quality, fitness for a particular purpose, workmanlike effort, and non-infringement.

**3.** ExecutiveSafe is not responsible for damage, defects, or malfunction to the Product caused by shipment.

**4.** This Limited Warranty does not cover defects, damage, or malfunction caused by alteration, modification, service or repair of the Product by anyone other than ExecutiveSafe, or caused by misuse of the product or physical abuse to the product.

5. This Limited Warranty does not cover normal wear, battery replacement or periodic maintenance.

#### *PLEASE READ THE MANUAL ENTIRELY BEFORE START USING THE SAFE*

# **Bolt-down instructions**

*To help provide maximum security, bolt down is strongly recommended.*

**1.** Select a suitable and convenient location for your safe. Set the safe in place and use the holes provided in the bottom and /or back of the safe to mark the location of the holes to be drilled in the floor or wall. If bolting to a wall, please ensure that the safe is resting on a supporting surface, i.e. floor, table, shelf, bracket. **2.** Move the safe away and drill holes of the appropriate diameter and depth for the type of hardware being used and the mounting surface **3.** Place the safe back over the holes and install the fasteners as required.

# **Using the Override Key to Open the Safe**

Using your finger nail, remove the override key lock cap located between the screen and the keypad. Fig. 1. Insert the override key with the notch of the override key at the right edge, See Fig. 2. Turn the key clockwise 90 degrees and turn the handle clock wise to open the door. If the batteries are installed, the display will show "**nAnUAL**".

With the door open, turn the key counterclockwise 90 degrees and remove it.

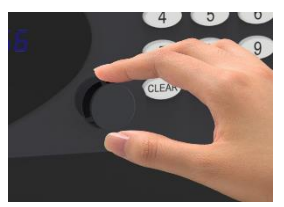

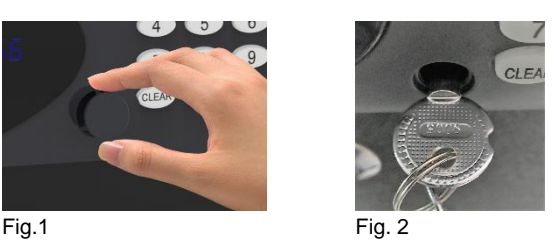

*NOTE: DO NOT STORE THE OVERRIDE KEYS IN YOUR SAFE!*

**Please secure your override keys in a safe place. If the override keys are lost or damaged, contact your local ExecutiveSafe office.**

# **Battery Installation**

Four alkaline AA batteries **(included)** are required. *NOTE: Non-alkaline or rechargeable batteries ARE NOT RECOMMENDED.*

To install the batteries, remove the battery cover located on the inside back side of the door, as indicated. See Fig. 3. Insert the four batteries as indicated See Fig. 4. Insert back the battery cover.

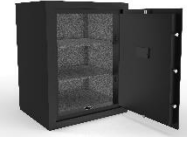

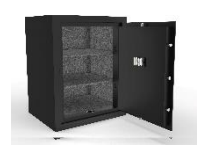

Fig. 3 Fig. 4

#### **Batteries should be replaced:**

If the safe is closed and the "LOCK" key is pressed and the display shows "bA - LO". The display shows "bA - LO" during entering of a code or during the opening or closing state of the safe.

# **Programming the MASTER CODE**

#### **For your safety, please program the master code before start using the safe. The safe is shipped with the preprogrammed MASTER Code 000000. The Master Code must be a 6-digit number.**

With the safe door open (bolts must be retracted, handle turned clockwise), press the "0" button twice and then press the "LOCK" button. The display will show "old". Enter the preprogrammed Master Code and then press the "LOCK" button, the display will show "NEU". Within 5 seconds after the disappearance of the "NEU" on the display, enter your new master code (must be 6 digits) and then press the "LOCK" button, the display will now show "AGAIn". Within five seconds after the disappearance of "AGAIn" on the display, re-enter the new password and then press "LOCK", the display will now show "dONE", indicating that the new master code has been programmed successfully.

#### **The previous programmed master code is deleted.**

If you have made a mistake then the programming of the master code needs to be repeated.

#### **Test the master code you just programmed with the door open.**

# **Programming the USER CODE**

#### **The safe is shipped with a preprogrammed USER Code 1234**.

With the safe door open (bolts must be retracted, handle turned clockwise), press the "CLEAR" button twice, the screen will display "PROG", enter "68" and then press the "LOCK" button, the display will show "NEU". Within 5 seconds after the disappearance of the "NEU" on the display, enter your new user code (must be 4 to 6 digits) and then press the "LOCK" button, the display will now show "AGAIn". Within five seconds after the disappearance of "AGAIn" on the display, re-enter the new user code and then press "LOCK", the display will now show "dONE", indicating that the new user code has been programmed successfully.

#### **The previous programmed user code is deleted.**

If you have made a mistake then the programming of the user code needs to be repeated.

#### **Test the combination you just programmed with the door open.**

### **Opening the Safe:**

To open the safe, enter the preprogrammed Master Code or User code, the display screen shows "OPEn". Turn the handle clockwise to open the safe.

### **Closing the Safe**

Close the door and turn the handle counterclockwise.

# **Lock Out Function**

If the wrong combination is entered, the display will show "Error".

If the wrong combination is entered 4 consecutive times the safe will enter the lockout function for 3 minutes.

The keypad will become inactive, and the display will show Hold3, Hold2, Hold1 with oneminute intervals between the display changes. After that the display will blank and the keypad will become active again.

# **Blanking Function**

Press the "CLEAR" button, the blanking function is now activated, and any number pressed on the keypad will be displayed as a "-"

The blanking function is only active for the current operation, the next operation will not have the blanking function unless is activated again.

# **Error Messages**

- **Error** Indicates a password error and needs to be re-entered correctly.
- **Error1** Indicates that the bolts cannot be retracted properly. Push the door panel with your hand to free the bolts and then re-operate the door.
- **Error2** Indicates that the bolts are blocked and the locking of the safe cannot be completed. Hold the door closed and attempt to relock it.

# **Reading the Last 100 Opening Records of the Safe**

#### **Note: In the case of no batteries or insufficient battery power, the mechanical key openings cannot be recorded.**

To check the last 100 opening records, the door must be opened (bolts must be retracted, handle turned clockwise).

Press "**CLEAR**" button twice, the display shows "**PROG**", enter "**060516**", and then press the "LOCK" button. The opening Record will provide the below information:

- 1. The record number,
- 2. Action of the door<br>3. The opening method
- The opening method

In the following format:

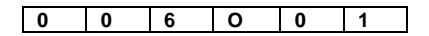

(first 3 digits of the screen) indicate the Record Number (where record 001 is the last opening of the safe);

(the 4th digit of the screen) indicates the action of the door

"**O**" means Safe was opened

(the last two digits of the screen) indicate the opening method of the safe

**"01"** means - by user's code;

**"02"** means - by master code;

"**09**" means – by override key;

"**03**" means – by CEU (if applicable)

Press the "LOCK" button to go to the next record. Press "CLEAR" to end this operation.

# كفالة محدودة لمدة سنتين:

تغطي هذه الكفالة المحدودة جميع العيوب في المواد فقط، و / أو في الصنعة فقط. في حالة حدوث أي خلل ميكانيكي خالل فترة الكفالة، فإن شركة خزنة السالمة التنفيذية المحدودة )المسماة في هذا السياق "خزنة السالمة التنفيذية"( ستقوم بإصالح ذلك الخلل، أو ستقوم باستبدال القطعة أو القطع المعطلة بالخزنة، بحسب خيارها منفردة و بدون أية تكلفة. هناك حقوق معينة لكم بحسب قوانينكم المحلية. ليس المقصود بأي شرط من هذه الشروط التأثير في تلك الحقوق عند تطبيقها.

#### خدمة الكفالة**:**

من أجل الحصول على خدمة الكفالة يرجى االتصال بمكتب شركة خزنة السالمة التنفيذية في منطقتكم، مع وضع اسمكم و عنوانكم و إثبات الشراء - يطلب وصل المبيعات الأصلي بدون استثناء (خزن وصل مبيعاتك ضمن الخزنة)، مع وصف مختصر للمشكلة.

#### **ال تقم بإعادة إرسال خزنتك المعطلة إلى شركة خزنة السالمة التنفيذية.**

#### حدود الكفالة:

- **-1 تنحصر مسؤولية** شركة خزنة السالمة و استرجاع حق المشتري بموجب هذه الوكالة حصرية بإصالح قطع الخزنة التالفة أو استبدالها بحسب خيار الشركة بشكل منفرد. ال تتحمل الشركة بأي حال من األحوال مسؤولية أي عطل أو ضرر ناجم عن أحداث خارجية، مثل السرقة أو الحريق أو الغرق أو الزالزل أو تخريب الممتلكات، أو عن أية أضرار عرضية قد تحدث للأشخاص أو الممتلكات (بما في ذلك محتويات الخزنة) و التي قد تنجم عن مخالفة هذه الكفالة أو أية كفالة أخرى سواء أكانت مصرح بها أو ضمنية.
	- **-2 تتنازل** شركة خزنة السالمة؛ ما لم يكن هذا التنازل مخالفة للقانون المطبق؛ عن أية اتفاقيات و ضمانات شفهية كانت أو كتابية و مصرح بها أو ضمنية، بما في ذلك على سبيل الذكر ال الحصر، ضمانات قابلية التسويق، و النوعية المرضية، و المالءمة لهدف معين، و الجهد البارع و عدم االنتهاك.
		- **-3** ال ثعتبر شركة خزنة السالمة مسؤولة عن العطل و الضرر و سوء األداء الناجم عن شحن المنتج
- **-4** ال تغطي هذه الكفالة المحددة العطل و الضرر و سوء األداء الناجم عن تغيير أو تعديل أو خدمة أو إصالح المنتج من قبل أي شخص غير الشركة ذاتها.
	- **-5** ال تغطي هذه الكفالة المحددة االهتراء الطبيعي أو تغيير البطاريات أو الصيانة الدورية.

# **الرجاء قراءة الكتيب كامال قبل البدء باستخدام الخزنة**

**إرشادات تثبيت الخزنة**:

ينصح بتثبيت الخزنة بقوة من أجل تحقيق أعلى درجات األمان.

- -1 اختر مكانة مالئمة و مناسبا لخزنتك، ضع الخزنة فيه، استخدم الفتحات الموجودة في أسفل الخزنة و / أو خلفها من أجل تعليم مكان الفتحات كي تحفر ها بالأرض أو في الجدار إن أردت تثبيت الخزنة على الجدار فتأكد من أنها مستوية على سطح داعم؛ مثل األرض أو الطاولة أو الرف أوعلى سناد.
	- 2- أزح الخزنة و احفر الفتحات بالقطر و العمق الملائمين لنوعية العتاد الثقيل المستخدم و طبيعة سطح التركيب<br>3- أعد وضع الخزنة على الفتحات التر حفو تها و ركّت أدوات النثنيت حسب المطلوب
		- أعد وضع الخزنة على الفتحات التي حفرتها و رگب أدوات التثبيت حسب المطلوب.

**استخدام مفتاح التجاوز لفتح الخزنة** :

استخدم ظفرك لنزع مفتاح التجاوزالموجود بين الشاشه ولوحة المفاتيح ـ رسم بياني. أدخل مفتاح التجاوزمع مستوى مفتاح التجاوزفي الحافة ،انظرالشكل.2 أدرالمفتاح في اتجاه عقارب الساعة 90 درجة،ثم أدرالمقبض باتجاه عقارب الساعة لفتح الباب. إن كانت البطاريات موجودة ستظهرالشاشة عبارة "**nAnUAL** " مع فتح الباب،أدرالمفتاح بعكس اتجاه عقارب الساعة 90 وقم بنزعه.

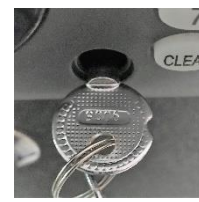

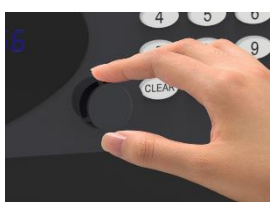

Fig. 1 Fig. 2

#### **مالحظة: ال تضع المفتاح داخل خزنتك!**

يرجى تأمين مفاتيح خزنتك في مكان آمن. في حالة ضياع مفاتيح التجاوز اتصل بمكتب شركة خزنة السالمة التنفيذية في منطقتك.

#### **تركيب البطاريات:**

المطلوب أربع بطاريات قلوية قياس AA. **مالحظة: ال ينصح بالبطاريات غير القلوية و / أو البطاريات القابلة إلعادة الشحن.**  موضحلتثبيت البطاريات، أزل غطاء البطارية الموجود على الجانب الخلفي الداخلي للباب ، كما هو انظر الشكل 3 انظر - ركب البطاريات الأربع كما أشرنا. الشكل 4 : أدخل خلفية غطاء.

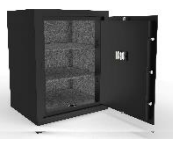

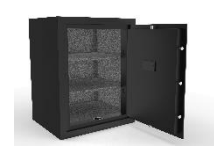

Fig. 3 Fig. 4

#### **متى يجب استبدال البطاريات:**

إذا كانت الخزنة مغلقة وتم الضغط على مفتاح " LOCK "وتظهر الشاشة "LO - bA". تعرض الشاشة "LO - bA "أثناء إدخال رمز أو أثناء فتح أو إغالق الخزنة.

**برمجة الكود الرئيسي** 

**من أجل سالمتك ، يرجى برمجة الكود الرئيسي قبل البدء في استخدام الخزنة. يتم شحن الخزنة برمز ٠٠٠٠٠٠ المبرمج مسبقًا. يجب أن يكون الرمز األساسي مكونًا من 6 أرقام.**

معفتح الباب (يجب سحب البراغي،والتعامل معا تجاه عقارب الساعة) ،اضغط على الزر "0" مرتين ثم اضغط على أن "LOCK "ستعرض الشاشة " OLD " أدخل الرمز الرئيسي المبرمج مسبقًا ثم اضغط على الزر "LOCK" ، ستظهر الشاشة "NEU". في غضون 5 ثوان بعد اختفاء "NEU "على الشاشة ، أدخل الرمز الرئيسي الجديد )يجب أن يكون 6 أرقام( ثم اضغط على الزر "LOCK" ، ستظهر الشاشة الآن "AGAIn". في غضون خمس ثوانٍ بعد اختفاء "AGAIn" على الشاشة ، أعد إدخال كلمة المرور الجديدة ثم اضغط على "LOCK "، ستظهر الشاشة اآلن "تم" ، مما يشير إلى انه تمت برمجة الكود الرئيسي الجديد بنجاح.

> يتم حذف الكود الرئيسي المبرمج السابق. إذا ارتكبت خطأ ، فيجب تكرار برمجة الكود الرئيسي. اختبر الكود الرئيسي الذي برمجته للتو مع فتح الباب.

> > **برمجة رمز المستخدم:**

**تشحن الخزنة برقم استخدام هو ١٢٣٤**

معفتح الباب (يجب سحب البراغي،والتعامل مع اتجاه عقارب الساعة) ،اضغط على الزر "Clear" مرتين،ستعرض الشاشة "PROG "،وأدخل "68" ،ثم اضغط على "LOCK "،ستظهرالشاشة "NEU" ". فيغضون 5 ثوان بعداختفاء "NEU " على الشاشة،أدخل رمزالمستخدم الجديد (يجب أن يكون من 4 إلى 6 أرقام) ثم اضغط على الزر "LOCK" ،ستظهرالشاشةاآلن " AGAIn". فيغضون خمس ثوان بعداختفاء " AGAIn "على الشاشة،أعدإدخال رمزالمستخدم الجديدثم اضغط على "LOCK "،ستظهرالشاشةاآلن "Done "،مما يشيرإلى أنه تمت برمجة رمزالمستخدم الجديد بنجاح.

**يتم حذف كود المستخدم المبرمج السابق.** 

**إذا ارتكبت خطأ، فيجب تكرار برمجة رمز المستخدم من جديد.** 

**اختبرالمجموعة التي برمجتها للتاكد،مع فتح الباب** 

**فتح الخزنة:**  لفتح الخز نة،أدخل الر مز الر ئيسي مبر مجم سبقًا أو ر مز المستخدم،يتم عر ض"OPEn"على الشاشة .في الوقت نفسه، أدرالمقبض في اتجاه عقارب الساعة لفتح الخزنة.

> **إغالق الخزنة**  أدرالمقبض عكس اتجاه عقارب الساعة.

> > **القفل الوظيفي:**

اذا تم ادخال رمز خاطئ الشاشة ستظهر عبارة خطأ، اذا تم ادخال رمز غير صحيح الربع مرات متتالية ستدخل الخزنة مرحلة القفل الوظيفي لمدة٣ دقائق.

لوحة الارقام ستصبح غير فعالة، و الشاشة ستظهر عبارات: انتظر ٣، انتظر ٢، انتظر ١ بفرق دقيقة بين كل مرحلة و من ثم ستعود لوحة االرقام للعمل.

#### **التقطيع الوظيفي:**

اضغط على زر"LOCK "يتم تنشيط وظيفة التقطيع او الطمس اآلن ، وسيتم عرض أي رقم يتم الضغط عليه على لوحة المفاتيح كما يلي "-" وظيفة الطمس نشطة فقط للعملية الحالية ، ولن يكون للعملية التالية وظيفة الطمس إال إذا تم تنشيطها مرة أخرى، من خالل الضغط على "0" و من ثم الضغط على زر "LOCK".

> **رسائل خا طئة:**  Error - يشير إلى خطأ كلمة المرور ويحتاج إلى إعادة إدخال بشكل صحيح.

1Error - يشير إلى أنه ال يمكن سحب البراغي بشكل صحيح. ادفع لوحة الباب بيدك لتحرير البراغي ثم أعد تشغيل الباب.

2Error - يشير إلى أن البراغي مسدودة وال يمكن إقفال قفل الخزنة. امسك الباب مغلقًا وحاول إعادة تثبيته.

# **قراءة آخر 100 فتح السجالت من اآلمن**

مالحظة: في حالة عدم وجود بطاريات أو عدم كفاية طاقة البطارية ، ال يمكن تسجيل فتحات المفاتيح الميكانيكية.

للتحقق من آخر 100 سجل فتح ، يجب فتح الباب )أي ، يتم سحب البراغي(. اضغط زر "**LOCK** "مرتين ستعرض الشاشة رمز " **PROG** "ادخل األرقام التالية"**060516**" ثم اضغط الرمز "**LOCK** "المعلومات المحفوظة ستعرض كمايلي: -1 رقم المحفوظة. -2 هل تم فتح أم اغالق الخزنة. -3 طريق فتح الخزنة.

بالشكل التالي:

#### **0 0 6 O 0 1**

)تشير األرقام الثالثة األولى من الشاشة( إلى رقم السجل )حيث يمثل السجل 001 آخر فتحة للخزينة( ؛ )الرقم الرابع من الشاشة( يشير إلى عمل الباب "O"يدل آن الباب قد فتح )آخر رقمين من الشاشة( يشير إلى طريقة فتح الخزنة "01" تعني - بواسطة رمز المستخدم ؛ "02" تعني - بالكود الرئيسي ؛ "09" تعني - بواسطة مفتاح تجاوز ؛ " 03" تعني بواسطة مفتاح ان كان متوفرا. اضغط زر "**LOCK** "للمعلومة المفوظة التالية.

اضغط زر "**CLEAR** "النهاء العملية.

# **Garantie limitée de deux ans**

Cette garantie limitée couvre tous les défauts de matériaux et /ou de fabrication uniquement. Si un défaut structurel ou mécanique survient pendant la période de garantie, ExecutiveSafeCompany Limited ou son représentant (ci-après "ExecutiveSafe") réparera ou remplacera la ou les pièces défectueuses du Produit ou le produit, à sa seule discrétion, sans frais. Vous pouvez avoir certains droits en vertu de votre loi locale. Rien dans ces termes n'est destiné à affecter ces droits, s'ils sont applicables.

#### **Service de Garantie**

Pour obtenir un service de garantie, contactez votre distributeur local ExecutiveSafe avec votre nom, adresse et preuve d'achat .

Le reçu original est requis sans exception (conservez votre reçu dans le coffre-fort). et avec une brève description du problème.

#### **NE RENVOYEZ PAS VOTRE PRODUIT DÉFECTUEUX À EXECUTIVESAFE.**

#### **Limites de garantie**

1. La responsabilité de ExecutiveSafe et le recours exclusif de l'acheteur au titre de cette garantie est limité à la réparation ou au remplacement de la ou des pièces défectueuses du ou des produits chez ExecutiveSafe, à sa seule discrétion**.** ExecutiveSafe ne peut en aucun cas être tenu responsable des pertes ou des dommages dus à des dommages externes tels que le vol, l'incendie, l'eau, un tremblement de terre, le vandalisme ou tout autre incident ou événement. Dommages consécutifs à des personnes ou à des biens (y compris le contenu du Produit) résultant de la violation de cette ou de toute autre cause explicite ou implicite garantie applicable au produit.

2. Sauf disposition contraire des lois applicables, ExecutiveSafe renonce à toutes autres clauses et garanties, que ce soit écrit ou oral, explicite ou implicite, y compris, sans toutefois s'y limiter, les garanties implicites de qualité marchande, de qualité satisfaisante, d'aptitude à usage particulier, effort d'exécution et non-violation

3. ExecutiveSafe n'est pas responsable des dommages, défauts ou dysfonctionnements du produit causé par l'expédition.

4. Cette garantie limitée ne couvre pas les défauts, dommages ou dysfonctionnements causés par une altération, une modification, un service ou une réparation du produit par quiconque autres que ExecutiveSafe, ou causés par une mauvaise utilisation du produit ou des abus physiques portés au produit.

5. Cette garantie limitée ne couvre pas l'usure normale, le remplacement de la batterie ou la maintenance périodique

# **Instructions de boulonnage**

#### **Pour aider à assurer la sécurité maximale, boulonner est fortement recommandé.**

**1.**Choisir un endroit pratique et approprié pour votre coffre-fort. Mettez le coffre-fort en place et utilisez les trous placés dans le fond et/ou à l'arrière du coffre-fort pour marquer l'emplacement des trous à percer dans le mur ou au sol. Si vous boulonnez à un mur, s'ilvous plait, assurez-vous que le coffre repose sur une surface d'appui, c.-à-d. plancher, table, étagère, support. **2.**Retirez le coffre-fort et percez des trous d'un diamètre et profondeur appropriés pour le type de matériel utilisé et la surface de montage (4 de chaque –boulons, rondelles et chevilles d'ancrage).

**3.**Placez le coffre au-dessus des trous et installer la visserie comme exigé.

# **Utilisation de la clé de substitution pour ouvrir le coffre-fort**

À l'aide de votre ongle, retirez le capuchon de verrouillage de la clé prioritaire situé entre l'écran et le clavier. Fig. 1. Insérez la clé de priorité avec l'encoche de la clé de priorité sur le bord droit, voir Fig. 2. Tournez la clé de 90 degrés dans le sens des aiguilles d'une montre et tournez la poignée dans le sens des aiguilles d'une montre pour ouvrir la porte. Si les piles sont installées, l'écran affichera «nAnUAL».

Avec la porte ouverte, tournez la clé dans le sens anti-horaire de 90 degrés et retirez-la.

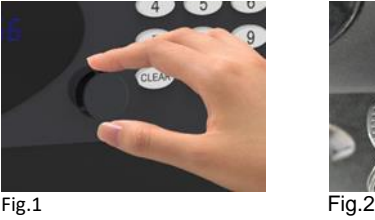

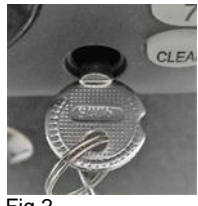

#### **REMARQUE: NE PAS RANGER LA CLÉ OVERRIDE DANS VOTRE COFFRE !**

S'il vous plait rangez vos clés de substitution dans un endroit sûr. Si les clés de substitution Sont perdues ou endommagées, communiquez avec votre bureau local de : ExecutiveSafe*.*

# **Installation des piles**

4 piles alcalines AA batteries (incluses) sont nécessaires. **REMARQUE: Les piles non-alcalines ou rechargeables ne sont pas recommandées.**

Pour installer les piles, retirez le couvercle du compartiment à piles situé sur l'intérieur de l'arrière de la porte, comme indiqué. Voir Fig. 3. Insérez les quatre batteries comme indiquéVoir Fig. 4. Remettez le couvercle du compartiment à piles en place.

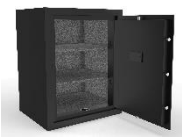

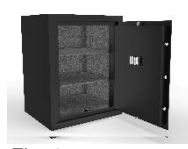

Fig. 3 Fig. 4

**Les piles doiventêtre remplacées:**

**Si le coffre-fort est fermé et que vous appuyez sur la touche "LOCK", l'afficheur indique "bA - LO".**

**«BA - LO» apparaît à l'écranl ors de la saisie d'un code ou lors de l'ouverture ou de la fermeture du coffre-fort.**

# **Programmer le Code maître**

#### **Pour votre sécurité, veuillez programmer le code maître avant de commencer à utiliser le coffre-fort.**

#### **Le coffre-fort est livré avec le code MAITRE 000000 préprogrammé. Le code maître doit être un nombre à 6 chiffres.**

Avec la porte du coffre-fort ouverte (les boulons doivent être rétractés, la poignée tournée dans le sens des aiguilles d'une montre), appuyez deux fois sur le bouton "0" puis sur le bouton "LOCK". L'affichage indiquera "old", Entrez le code maître préprogrammé puisa ppuyez sur la touche "LOCK", l'écran affiche "NEU".Dans les 5 secondes qui suivent la disparition du "NEU" à l'écran, entrez votre nouveau code maître (doit comporter 6 chiffres), puis appuyez sur la touche "LOCK". L'écran affichera désormais "AGAIn".Dans les cinq secondes qui suivent la disparition de "AGAIn" à l'écran, ressaisissez le nouveau mot de pass puis appuyez sur "LOCK", l'écran affichera maintenant "DONE", indiquant que le nouveau code maître a été programmé avec succès.

#### **Le code maître programmé precedent est supprimé.**

Si vous avez commis une erreur, la programmation du code maître doit être répétée. **Testez le code maître que vous venez de programmer avec la porte ouverte.**

# **Programmation du CODE D'UTILISATEUR**

#### **Le coffre-fort est livré avec un code d'utilisateur préprogrammé 1234.**

Avec la porte du coffre-fort ouverte (les boulons doivent être rétractés, la poignée tournée dans le sens des aiguilles d'une montre), appuyez deux fois sur le bouton "CLEAR", l'écran affichera "PROG", entrez "68" puis appuyez sur le bouton "LOCK", l'écran affichera "NEU ". Dans les 5 secondes qui suivent la disparition du "NEU" à l'écran, entrez votre nouveau code d'utilisateur (doit comporter 4 à 6 chiffres), puis appuyez sur la touche "LOCK". L'écran affichera désormais "AGAIn". Dans les cinq secondes qui suivent la disparition de "AGAIn" sur l'écran, entrez à nouveau le nouveau code d'utilisateur, puis appuyez sur "LOCK". L'écran affichera maintenant "DONE", indiquant que le nouveau code d'utilisateur a été programmé avec succès.

#### **Le code d'utilisateur programmé precedent est supprimé.**

Si vous avez commis uneerreur, la programmation du code utilisateur doit être répétée. **Testez la combinaison que vous venez de programmer avec la porte ouverte.**

### **Ouvrir le coffre-fort:**

Pour ouvrir le coffre-fort, entrez le code maître ou le code utilisateur préprogrammé, l'écran d'affichage indique le caractère grec "Ξ" qui se déplace de gauche à droite. Dans le même temps, tournez la poignée dans le sens des aiguilles d'une montre pour ouvrir le coffre-fort. "OPEn" est affiché à l'écran..

# **Fermeture du coffre**

Fermez la porte et tournez la poignée dans le sens antihoraire.

### **FonctionVerrouillé**

Si la mauvaise combinaison est entrée, l'écran affichera «Error».

Si la mauvaise combinaison est entrée 4 fois de suite, le coffre-fort entrera dans la fonction de verrouillage pendant 3 minutes.

Le clavier deviendra inactif et l'écran affichera Hold3, Hold2, Hold1 avec des intervalles d'une minute entre les changements d'affichage. Après cela, l'affichage vide et le clavier redevient actif.

# **Fonction de masquage**

Appuyez sur le bouton "CLEAR", la fonction de masquage est maintenant activée et tout chiffre enfoncé sur le clavier sera affiché sous forme de "-"

La fonction de suppression n'est active que pour l'opération en cours; la prochaine opérationn'aura pas de fonction de suppression si elle n'est pas reactive en appuyant

# **Messages d'erreur**

**Error** – Indique une erreur de mot de passe et doi têtre ressaisi correctement.

**Error1** - Indique que les boulons ne peuvent pas être rétractés correctement. Poussez le panneau de porte avec votre main pour libérer les boulons, puis ré-opérez la porte.

**Error2** - Indique que les boulons sont bloqués et que le verrouillage du coffre-fort ne peut pas être terminé. Maintenez la porte fermée et essayez de la verrouiller à nouveau.

# **Lecture des 100 derniers enregistrements d'ouverture du coffre-fort**

Remarque: en l'absence de piles ou d'une alimentation insuffisante des piles, les ouvertures mécaniques des clés ne peuvent pas être enregistrées.

Pour vérifier les 100 derniers enregistrements d'ouverture, il faut ouvrir la porte (c'est-à-dire que les boulons sont rétractés).

Appuyez deux fois sur le bouton «CLEAR», l'écran affiche «PROG», entrez «060516», puis appuyez sur le bouton «LOCK». Le register d'ouverture fournira les informations ci-dessous:

1. le numéro d'enregistrement,

- 2. Si le coffre-fort a été ouvert
- 3. La method d'ouverture

Dans le format suivant:

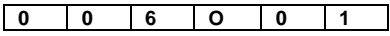

(les trois premiers chiffres de l'écran) indiquent le numéro d'enregistrement (où l'enregistrement 001 est la dernière ouverture du coffre-fort);

(le 4ème chiffre de l'écran) indique l'action de la porte

«O» signifie que le coffre-fort a été ouvert

(les deux derniers chiffres de l'écran) indiquent la méthode d'ouverture du coffre-fort.

"01" signifie - par code d'utilisateur;

"02" signifie - par code maître;

«09» signifie - par la touche de substitution;

"03" signifie - par CEU (le cas échéant)

Appuyez sur le bouton «LOCK» pour passer au prochain enregistrement.

Appuyez sur «CLEAR» pour terminer cette opération.

# **2 Jahre Beschränkte Garantie**

Diese eingeschränkte Garantie gilt nur für Material- und / oder Verarbeitungsfehler. Wenn während der Garantiezeit ein struktureller oder mechanischer Defekt auftritt, wird ExecutiveSafe Company Limited oder sein Beauftragter (nachstehend "ExecutiveSafe") die Reparatur durchführen oder den defekten Teil des Produkts nach eigenem Ermessen kostenlos austauschen. Sie haben möglicherweise bestimmte Rechte gemäß Ihrem lokalen Recht. Nichts in diesen Bedingungen soll diese Rechte beeinträchtigen, sofern sie zutreffen.

#### **Garantieleistungen**

Um den Garantieservice zu erhalten, wenden Sie sich an Ihr lokales ExecutiveSafe Büro mit Ihrem Namen, Kaufbeleg - Originaler Kaufbeleg ist ausnahmslos erforderlich (Bewahren Sie Ihren Verkaufsbeleg im Safe auf) und mit einer kurzen Beschreibung des Problems.

### **SENDEN SIE IHR DEFEKTES PRODUKT NICHT ZURÜCK ZU EXECUTIVESAFE.**

#### **Beschränkungen der Garantie**

**1.** Die Verantwortung von ExecutiveSafe und der ausschließliche Rechtsschutz des Käufers im Rahmen dieser Garantie ist auf die Reparatur beschränkt.

Austausch der defekten Teile des Produkts ist nur durch ExecutiveSafe möglich. ExecutiveSafe haftet in keinem Fall für Schäden oder Beschwerden, die von außen verursacht wurden Ereignisse wie Diebstahl, Feuer, Wasser, Erdbeben oder Vandalismus oder für zufällige oder Folgeschäden an Personen oder Sachen (einschließlich des Inhalts des Produkts), das sich aus einem Verstoß gegen dieses oder ein anderes ausdrückliches oder impliziertes Produkt fallen unter die Garantie für das Produkt.

**2.** Vorbehaltlich anders lautender Bestimmungen, lehnt ExecutiveSafe jegliche anderen Verpflichtungen und Garantien ab, ob schriftlich oder mündlich, ausdrücklich oder stillschweigend, einschließlich, jedoch nicht beschränkt auf die implizierten Garantien der Marktgängigkeit, zufriedenstellende Qualität, Eignung für besondere Zwecke, handwerkliche Anstrengung und Nichtverletzung.

**3.** ExecutiveSafe übernimmt keine Haftung für Schäden, Mängel oder Fehlfunktionen des Produkts, durch den Versand verursacht.

**4.** Diese eingeschränkte Garantie deckt keine Mängel, Schäden oder Fehlfunktionen abverursacht durch Veränderung, Modifikation, Service oder Reparatur des Produkts durch andere Parteien als ExecutiveSafe, oder durch Missbrauch des Produkts oder durch körperlichen Missbrauch am Produkt.

**5.** Diese eingeschränkte Garantie gilt nicht für normalen Verschleiß, Batteriewechsel oder die regelmäßige Wartung.

#### *BITTE LESEN SIE DIE ANLEITUNG VORSICHTIG, BEVOR SIE DEN SAFE BENUTZEN*

# *Verankerungshinweise*

Um maximale Sicherheit zu gewährleisten, wird dringend empfohlen, die Schrauben zu befestigen.

1. Wählen Sie einen geeigneten und passenden Ort für Ihren Safe. Stellen Sie den Safe ein. Verwenden Sie die Löcher an der Unterseite und / oder der Rückseite des Safes, um die Lage der zu bohrenden Löcher in Boden oder Wand zu kennzeichnen. Wenn Sie Ihn an einer Wand befestigen, vergewissern Sie sich bitte, dass der Tresor auf einer tragenden Oberfläche ruht, d. h. Boden, Tisch, Regal, Halterung.

2. Bewegen Sie den Safe weg und bohren Sie die Löcher mit dem geeigneten Durchmesser und der richtigen Tiefe für die Art der verwendeten Schrauben und die Montagefläche vor. 3. Platzieren Sie den Tresor wieder über den Löchern und installieren Sie die Befestigungselemente nach Bedarf.

# **Mit dem Überschreibschlüssel den Safe öffnen**

Entfernen Sie mit Ihrem Fingernagel die Abdeckkappe der Override-Tastensperre zwischen dem Bildschirm und der Tastatur. Abb. 1. Führen Sie den Override-Schlüssel mit der Kerbe des Override-Schlüssels am rechten Rand ein. Siehe Abb. 2. Drehen Sie den Schlüssel im Uhrzeigersinn um 90 Grad und drehen Sie den Griff im Uhrzeigersinn, um die Tür zu öffnen. Wenn die Batterien eingelegt sind, zeigt das Display "nANUAL" an. Drehen Sie den Schlüssel bei geöffneter Tür um 90 Grad gegen den Uhrzeigersinn und ziehen Sie ihn ab.

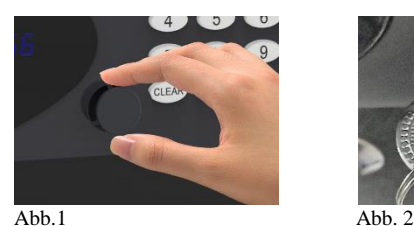

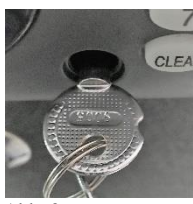

#### **HINWEIS: LAGERN SIE DEN NOTÖFFNUNGSSCHLÜSSEL NICHT Im TRESOR.**

Der Notöffnungsschlüssel sollte an einem sicheren Ort aufbewahrt werden. Bei Verlust oder Beschädigung des Notöffnungsschlüssels wenden Sie sich an Ihre lokale ExecutiveSafe-Niederlassung.

### **Batterie einlegen**

Es sind vier Alkali-AA-Batterien (im Lieferumfang enthalten) erforderlich. **HINWEIS: Nicht alkalische oder wiederaufladbare Batterien SIND NICHT EMPFOHLEN.** Entfernen Sie zum Einlegen der Batterien den Batteriefachdeckel an der inneren Rückseite der Tür, wie angegeben. Siehe Abb. 3. Setzen Sie die vier

Batterien wie angegeben ein. Siehe Abb. 4. Setzen Sie die Batterieabdeckung wieder ein.

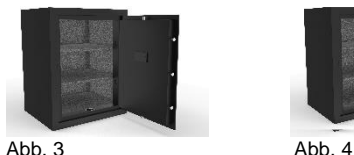

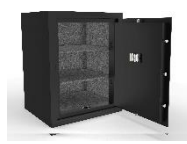

**Batterien sollten ersetzt werden, wenn:**

Wenn der Safe geschlossen ist und die Taste "LOCK" gedrückt wird und auf dem Display **"bA – LO" angezeigt wird. Das Display zeigt "bA - LO" während der Eingabe eines Codes oder während des Öffnungs- oder Schließzustands des Safes.** 

# **Programmierung des Mastercodes**

#### **Programmieren Sie zu Ihrer Sicherheit den Mastercode, bevor Sie den Safe benutzen. Der Safe wird mit dem vorprogrammierten MASTER Code 000000 ausgeliefert. Der Mastercode muss eine 6-stellige Nummer sein.**

Drücken Sie bei geöffneter Tür (die Riegel müssen eingefahren und der Griff im Uhrzeigersinn gedreht sein) die Taste "0" und dann die Taste "LOCK". Das Display zeigt "old". Geben Sie den vorprogrammierten Mastercode ein und drücken Sie die Taste "LOCK". Auf dem Display wird "NEU" angezeigt.

Geben Sie innerhalb von 5 Sekunden nach dem Verschwinden des "NEU" im Display Ihren neuen Mastercode ein (muss 6-stellig sein) und drücken Sie dann die Taste "LOCK". Das Display zeigt nun "AGAIN" an. Geben Sie das neue Passwort innerhalb von fünf Sekunden nach dem Verschwinden von "AGAIN" auf dem Display erneut ein und drücken Sie dann "LOCK". Das Display zeigt nun "DONE" an. Der neue Mastercode wurde erfolgreich programmiert. **Der zuvor programmierte Mastercode wird gelöscht.**

**Wenn Sie einen Fehler gemacht haben, muss die Programmierung des Mastercodes wiederholt werden**.

**Testen Sie den soeben programmierten Mastercode bei geöffneter Tür.**

# **USER CODE programmieren**

#### **Der Safe wird mit einem vorprogrammierten USER Code 1234 ausgeliefert**.

Drücken Sie bei geöffneter Tür (die Riegel müssen eingefahren und der Griff im Uhrzeigersinn gedreht sein) die Taste "CLEAR" zweimal. Auf dem Bildschirm wird "PROG" angezeigt, geben Sie "68" ein und drücken Sie dann die Taste "LOCK". Auf dem Display wird "NEU" angezeigt ". Geben Sie innerhalb von 5 Sekunden nach dem Verschwinden des "NEU" auf dem Display Ihren neuen Benutzercode ein (muss 4 bis 6 Stellen haben) und drücken Sie dann die "LOCK" -Taste. Auf dem Display wird nun "AGAIN" angezeigt. Geben Sie innerhalb von fünf Sekunden nach dem Verschwinden von "AGAIN" auf dem Display den neuen Benutzercode erneut ein und drücken Sie dann "LOCK". Das Display zeigt nun "DONE" an und zeigt an, dass der neue Benutzercode erfolgreich programmiert wurde.

**Der zuvor programmierte Benutzercode wird gelöscht.**

#### **Wenn Sie einen Fehler gemacht haben, muss die Programmierung des Benutzercodes wiederholt werden.**

**Testen Sie die gerade programmierte Kombination bei geöffneter Tür.**

### **Den Safe öffnen:**

Geben Sie zum Öffnen des Safes den vorprogrammierten Mastercode oder Benutzercode ein. Auf dem Display wird "OPEN" angezeigt. Drehen Sie den Griff im Uhrzeigersinn, um den Safe zu öffnen.

### **Schließung des Safes**

Schließen Sie die Tür und drehen Sie den Griff gegen den Uhrzeigersinn. Sperrfunktion

Wenn die falsche Kombination eingegeben wird, zeigt das Display "Error" an. Wenn die falsche Kombination 4 Mal hintereinander eingegeben wird, wird der Safe für 3 Minuten in die Sperrfunktion versetzt.

Das Tastenfeld wird inaktiv und auf dem Display werden Hold3, Hold2, Hold1 mit einminütigen Intervallen zwischen den Anzeigewechseln angezeigt. Danach wird das Displayleer und die Tastatur wird wieder aktiv.

# **Austastfunktion**

Drücken Sie die Taste "CLEAR", die Austastfunktion ist jetzt aktiviert und jede Zahl, die auf der Tastatur gedrückt wird, wird als "-" angezeigt.

Die Austastfunktion ist nur für den aktuellen Vorgang aktiv. Der nächste Vorgang hat keine Austastfunktion, es sei denn, sie wird erneut aktiviert.

# **Fehlermeldungen**

**Error** - Zeigt einen Kennwortfehler an und dieses muss erneut korrekt eingegeben werden.

**Error1** - Zeigt an, dass die Riegel nicht richtig eingefahren werden können. Drücken Sie mit der Hand auf die Türverkleidung, um die Riegel zu lösen, und betätigen Sie die Tür dann erneut.

**Error2** - Zeigt an, dass die Riegel blockiert sind und die Verriegelung des Safes nicht abgeschlossen werden kann. Halten Sie die Tür geschlossen und versuchen Sie sie erneut zu verriegeln.

# **Lesen der letzten 100 Öffnungsaufzeichnungen des Safes**

#### **Hinweis: Bei fehlenden Batterien oder unzureichender Batterieleistung können die mechanischen Schlüsselöffnungen nicht erfasst werden.**

Um die letzten 100 Öffnungsaufzeichnungen zu überprüfen, muss die Tür geöffnet werden (die Riegel müssen eingefahren und der Griff im Uhrzeigersinn gedreht werden). Drücken Sie die Taste "CLEAR" zweimal. Auf dem Display wird "PROG" angezeigt. Geben Sie "060516" ein und drücken Sie dann die Taste "LOCK". Der Eröffnungsdatensatz enthält die folgenden Informationen:

1. Die Datensatznummer

- 2. Aktion der Tür
- 3. Die Öffnungsmethode

Im folgenden Format:

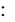

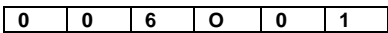

(die ersten 3 Ziffern des Bildschirms) geben die Datensatznummer an (wobei Datensatz 001 das letzte Öffnen / Schließen des Safes ist);

(die 4. Stelle des Bildschirms) zeigt die Aktion der Tür an "O" bedeutet, dass der Safe geöffnet wurde

(die letzten beiden Ziffern des Bildschirms) geben die Öffnungs des Safes an

"01" bedeutet - durch Benutzercode;

"02" bedeutet - durch Mastercode;

"09" bedeutet - durch Override-Taste;

"03" bedeutet - durch CEU (falls zutreffend)

Drücken Sie "LOCK", um zum nächsten Datensatz zu gelangen Drücken Sie "CLEAR", um diesen Vorgang zu beenden

# **Εγγύηση Περιορισμένης Ευθύνης Δύο ετών**

Αυτή η εγγύηση περιορισμένης ευθύνης καλύπτει μόνο όλα τα ελαττώματα των δομικών υλικών ή / και της κατασκευής.

Εάν προκύψει δομικό ή μηχανικό ελάττωμα κατά τη διάρκεια της περιόδου εγγύησης, η ExecutiveSafe Company Limited ή ο εντολοδόχος της (στο εξής "ExecutiveSafe"), κατά την αποκλειστική της επιλογή, μπορεί να επισκευάσει ή να αντικαταστήσει το ελαττωματικό μέρος του Προϊόντος ή ολόκληρο το Προϊόν, χωρίς χρέωση.

Αυτή η εγγύηση δεν επηρεάζει τα νομικά δικαιώματά σας πού ισχύουν υπό τους νόμους της χώρας που αγοράσατε το προϊόν. Τίποτα από αυτούς τους όρους δεν έχει σκοπό να επηρεάσει τα δικαιώματα αυτά, εφόσον ισχύουν.

#### **Υπηρεσία εγγύησης**

Για να λάβετε την υπηρεσία εγγύησης, επικοινωνήστε με τα τοπικά γραφεία της ExecutiveSafe παρέχοντας τη διεύθυνσή σας, απόδειξη αγοράς και σύντομη περιγραφή του προβλήματος. Η αρχική απόδειξη αγοράς απαιτείται χωρίς εξαίρεση (φυλάξτε την απόδειξη αγοράς στο χρηματοκιβώτιο σας)

#### **ΜΗ ΣΤΕΙΛΕΤΕ ΤΟ ΕΛΑΤΤΩΜΑΤΙΚΟ ΠΡΟΪΟΝ ΣΑΣ ΣΤΗΝ EXECUTIVESAFE.**

#### **Περιορισμοί εγγύησης**

1. Η μοναδική ευθύνη της ExecutiveSafe και η μοναδική αποζημίωση του αγοραστή βάσει αυτής της εγγύησης περιορίζεται μόνο στην επισκευή ή αντικατάσταση των ελαττωματικών τμημάτων του Προϊόντος η αντικατάσταση ολοκλήρου του Προϊόντος κατά την αποκλειστική κρίση της ExecutiveSafe.

Σε καμία περίπτωση η ExecutiveSafe δεν ευθύνεται για οποιαδήποτε άλλη απώλεια ή ζημία που οφείλονται σε εξωτερικούς παράγοντες όπως η κλοπή, η πυρκαγιά, η πλημμύρα , ο σεισμός ή ο βανδαλισμός ή για συμπωματικές ή συνεπαγόμενες ζημίες σε πρόσωπα ή περιουσία (συμπεριλαμβανομένου του περιεχομένου του Προϊόντος) που προκύπτει από την παραβίαση της παρούσας η οποιασδήποτε άλλης ρητής η υπονοούμενης εγγύησης που ισχύει για το Προϊόν.

2. Εκτός αν προβλέπεται διαφορετικά από τον ισχύοντα νόμο, η ExecutiveSafe αποποιείται οποιαδήποτε και όλες τις άλλες συμφωνίες και εγγυήσεις, είτε γραπτές ή προφορικές, ρητές ή υπονοούμενες, συμπεριλαμβανομένων, μεταξύ άλλων, των υπονοούμενων εγγυήσεων εμπορευσιμότητας και ακαταλληλότητας για κάποιον ειδικό σκοπό.

3. Η ExecutiveSafe δεν ευθύνεται για ζημιές, ελαττώματα ή δυσλειτουργίες του Προϊόντος που προκλήθηκαν κατά την αποστολή.

4. Αυτή η Περιορισμένη Εγγύηση δεν καλύπτει ελαττώματα, ζημιές ή δυσλειτουργίες που οφείλονται σε αλλοίωση, τροποποίηση, σέρβις ή επισκευή του Προϊόντος από οποιονδήποτε άλλον εκτός από την ExecutiveSafe, ή που προκλήθηκαν από φυσική κατάχρηση του προϊόντος ή κακή χρήση του προϊόντος.

5. Αυτή η Περιορισμένη Εγγύηση δεν καλύπτει την κανονική φθορά, την αντικατάσταση των μπαταριών ή την περιοδική συντήρηση.

#### **ΔΙΑΒΑΣΕΤΕ ΕΞ ΟΛΟΚΛΗΡΟΥ ΠΡΙΝ ΧΡΙΣΗΜΟΠΟΙΗΣΕΤΕ ΤΟ ΧΡHΜΑΤΟΚΙΒΩΤΙΟ**

# **Οδηγίες εγκατάστασης**

#### **Για τη μέγιστη δυνατή ασφάλεια, συνιστάται το βίδωμα.**

1. Επιλέξτε μια κατάλληλη και βολική θέση για το χρηματοκιβώτιο σας. Τοποθετήστε το χρηματοκιβώτιο σε αυτή τη θέση και χρησιμοποιήστε τις οπές που βρίσκονται στο κάτω μέρος ή /και στο πίσω μέρος του χρηματοκιβωτίου για να μαρκάρετε τη θέση των οπών που πρέπει να τρυπηθούν στο δάπεδο ή /και στον τοίχο. Αν βιδώνετε σε τοίχο, βεβαιωθείτε ότι το χρηματοκιβώτιο στηρίζεται σε μια επιφάνεια στήριξης, δηλαδή δάπεδο, τραπέζι, ράφι, βραχίονα.

2. Μετακινήστε το χρηματοκιβώτιο και ανοίξτε οπές κατάλληλης διαμέτρου και βάθους ανάλογος του τύπου βιδών που χρησιμοποιείται για την επιφάνεια τοποθέτησης.

3. Τοποθετήστε το χρηματοκιβώτιο πίσω στη θέση του και πάνω από τις οπές που ανοίχτηκαν, και βιδώστε όπως απαιτείται.

# **Άνοιγμα χρηματοκιβωτίου με το κλειδί υπέρβασης**

Με το νύχι Αφαιρέστε το κάλυμμα του κλειδιού υπέρβασης που βρίσκεται ανάμεσα στο μοχλό και το πληκτρολόγιο, δείτε την εικόνα Fig.1, στη συνέχεια τοποθετήστε το κλειδί υπέρβασης με το σημάδι στο κλειδί προς τα δεξιά, δείτε την εικόνα Fig.2 και γυρίστε το δεξιόστροφα 90 μοίρες. Η οθόνη θα δείξει "**nAnUAL**" αν οι μπαταρίες έχουν ήδη τοποθετηθεί. Γυρίστε το χερούλι αριστερόστροφα και ανοίξτε τη πόρτα. Με τη πόρτα ανοικτή, περιστρέψτε το κλειδί αριστερόστροφα 90 μοίρες και αφαιρέστε το.

#### **ΣΗΜΕΙΩΣΗ: ΜΗΝ ΦΥΛΑΓΕΤΕ ΤΑ ΚΛΕΙΔΙΑ ΥΠΕΡΒΑΣΗΣ ΣΤΟ ΧΡΗΜΑΤΟΚΙΒΩΤΙΟ!**

Βεβαιωθείτε ότι έχετε φυλάξει τα κλειδιά υπέρβασης σε ασφαλές μέρος. Εάν τα κλειδιά υπέρβασης έχουν χαθεί ή έχουν καταστραφεί, επικοινωνήστε με το τοπικό γραφείο της ExecutiveSafe.

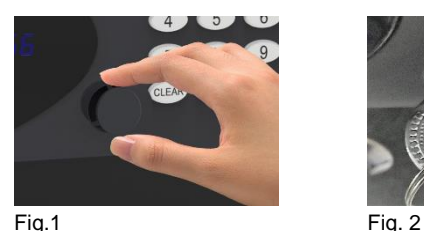

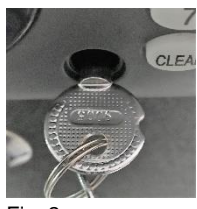

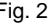

# **Εγκατάσταση Μπαταριών**

Απαιτούνται τέσσερις αλκαλικές μπαταρίες AA (περιλαμβάνονται). **ΣΗΜΕΙΩΣΗ: Οι μη αλκαλικές ή οι επαναφορτιζόμενες μπαταρίες δεν συνιστώνται.** Για να εγκαταστήσετε τις μπαταρίες, αφαιρέστε το κάλυμμα των μπαταριών που βρίσκεται στην εσωτερική πίσω πλευρά της πόρτας, όπως υποδεικνύεται. Δείτε την εικόνα Fig. 3. Τοποθετήστε τις τέσσερεις μπαταρίες όπως υποδεικνύεται. Δείτε την εικόνα Fig.4. Επανατοποθετήστε το κάλυμμα των μπαταριών.

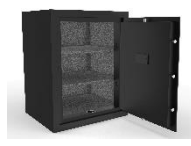

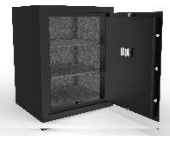

Fig. 3 Fig. 4

**ΣΗΜΕΙΩΣΗ: Οι μπαταρίες πρέπει να αντικαθίστανται όταν** 

- **1. Το χρηματοκιβώτιο είναι κλειστό και πληκτρολογήσετε το "LOCK" και η οθόνη δείξει "bA - LO".**
- **2. Όταν η οθόνη δείχνει "bA - LO".**

# **Προγραμματισμός του Μάστερ Συνδυασμού**

**Για την ασφάλειά σας, προγραμματίστε τον κύριο κωδικό, συνδυασμό μάστερ, πριν αρχίσετε να χρησιμοποιείτε το χρηματοκιβώτιο.**

**Το χρηματοκιβώτιο αποστέλλεται με προγραμματισμένο Μάστερ συνδυασμό 000000. Ο μάστερ συνδυασμός πρέπει να είναι εξαψήφιος.**

Με τη πόρτα ανοικτή, (δηλαδή οι πίροι πρέπει να είναι εισαγμένοι - το χερούλι στραμμένο αριστερά) πατήστε δύο φορές "0" και ακολούθως πληκτρολογήστε το "LOCK", η οθόνη θα δείξει "old", στη συνέχεια, πληκτρολογήστε τον ήδη προγραμματισμένο κωδικό μάστερ και μετά πληκτρολογήστε το "LOCK" η οθόνη τώρα θα δείξει "NEU".

Πληκτρολογήστε το νέο μάστερ κωδικό (6 ψηφία) και ακολούθως πληκτρολογήστε το "LOCK" Η οθόνη θα δείξει "AGAIn"

Ξανά - Πληκτρολογήστε τον νέο μάστερ κωδικό (6 ψηφία) και ακολούθως πληκτρολογήστε το "LOCK"

Η οθόνη θα δείξει "dONE", και ο καινούργιος μάστερ κωδικός έχει προγραμματιστεί με επιτυχία. **Ο προηγούμενος προγραμματισμένος κωδικός μάστερ διαγράφεται.**

Αύτη η διαδικασία επαναλαμβάνεται σε περίπτωση που έγινε κάποιο λάθος στο προγραμματισμό.

#### **Ελέγξτε τον συνδυασμό μάστερ που μόλις προγραμματίσατε με την πόρτα ανοιχτή.**

# **Προγραμματισμός του συνδυασμού σας**

#### **Το χρηματοκιβώτιο αποστέλλεται με τον συνδυασμό 1234.**

Με τη πόρτα ανοικτή, (δηλαδή οι πίροι πρέπει να είναι εισαγμένοι - το χερούλι στραμμένο αριστερά) πατήστε δύο φορές "CLEAR", η οθόνη θα δείξει "PROG", στη συνέχεια, πληκτρολογήστε "68" και μετά πληκτρολογήστε το "LOCK" η οθόνη τώρα θα δείξει "NEU". Πληκτρολογήστε το νέο κωδικό (4 μέχρι 6 ψηφία) και ακολούθως πληκτρολογήστε το "LOCK" Η οθόνη θα δείξει "AGAIn". Ξανά - Πληκτρολογήστε τον νέο κωδικό και ακολούθως πληκτρολογήστε το "LOCK" . Η οθόνη θα δείξει "dONE", και ο καινούργιος κωδικός έχει προγραμματιστεί με επιτυχία.

#### **Ο προηγούμενος προγραμματισμένος κωδικός διαγράφεται.**

Αύτη η διαδικασία επαναλαμβάνεται σε περίπτωση που έγινε κάποιο λάθος στο προγραμματισμό.

#### **Ελέγξτε τον συνδυασμό που μόλις προγραμματίσατε με την πόρτα ανοιχτή.**

### **Άνοιγμα του χρηματοκιβωτίου σας**

Πληκτρολογήστε τον Συνδυασμό ή τον Μάστερ Συνδυασμό, η οθόνη δείχνει " OPEn ". Ταυτόχρονα γυρίστε το χερούλι αριστερόστροφα για να ανοίξει το χρηματοκιβώτιο.

### **Κλείσιμο του χρηματοκιβωτίου σας**

Κλείστε τη πόρτα και γυρίστε το χερούλι δεξιόστροφα.

# **Αυτόματο Κλείδωμα - Διαδικασία ασφαλείας - Αποκλεισμός χρήσης πληκτρολογίου**

Εάν πληκτολογηθει ο λάθος συνδυασμός η οθόνη δείχνει "Error". Εάν ο συνδυασμός πληκτολογηθει 4 συνεχόμενες φορές λάθος τότε το το χρηματοκιβώτιο θα ξεκινήσει τον αποκλεισμό χρήσης του πληκτρολογίου για 3 λεπτά. Κατά τη διάρκεια αυτής της περιόδου αυτομάτου κλειδώματος , το πληκτρολόγιο θα απενεργοποιηθεί, και η οθόνη δείχνει διαδοχικά ανά λεπτό Hold3, Hold2, Hold1. Μόλις λήξει η περίοδος αυτομάτου κλειδώματος, η οθόνη σβήνει και το χρηματοκιβώτιο μπορεί να ξεκλειδωθεί χρησιμοποιώντας τον σωστό συνδυασμό.

# **Λειτουργία της Κενής Οθόνης**

Πατήστε το "CLEAR", η λειτουργία της καινής οθόνης έχει ενεργοποιηθεί , και οποιασδήποτε αριθμός πληκτρολογείτε στην οθόνη θα εμφανίζεται σαν "-"

Η λειτουργία της καινής οθόνης είναι μόνο για τη παρούσα πληκτρολόγηση, η επόμενη πληκτρολόγηση δεν θα έχει τη λειτουργία της καινής οθόνης εκτός εάν προγραμματιστεί ξανά.

# **Μηνύματα Σφάλματος**

- **Error** Λάθος συνδυασμός. Πρέπει να πληκτρολογηθεί ο σωστός συνδυασμός.
- **Error1** Οι πίροι δεν μπορούν να εισαχθούν ελεύθερα. Πιέστε τη πόρτα το χρηματοκιβωτίου με το χέρι να ελευθερωθούν οι πίροι
- **Error2** Οι πίροι δεν μπορούν να εξαχθούν ελεύθερα και το χρηματοκιβώτιο δε μπορεί να κλείσει. Κρατήστε τη πόρτα κλειστή με το χέρι και προσπαθήστε να κλειδώσετε το χρηματοκιβώτιο.

# **Ανάγνωση των τελευταίων 100 αρχείων ανοίγματος του χρηματοκιβωτίου**

Για να ελέγξετε τις τελευταίες 100 εγγραφές ανοίγματος, η πόρτα πρέπει να είναι ανοικτή. (δηλαδή οι πίροι πρέπει να είναι εισαγμένοι - το χερούλι στραμμένο αριστερά).

Πατήστε το "**CLEAR**" κουμπί 2 φορές , η οθόνη δείχνει "**PROG**", πληκτρολογήστε "**060516**", και στη συνέχεια πληκτρολογήστε "**LOCK**". Η κάθε εγγραφή θα εμφανιστεί με περιεχόμενο:

- 1. Τον αριθμό εγγραφής,
- 2. Εάν το χρηματοκιβώτιο έχει ανοίξει
- 3. Η μέθοδος ανοίγματος

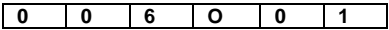

(Τα 3 πρώτα ψηφία στην οθόνη) υποδεικνύουν τον αριθμό εγγραφής (όπου η εγγραφή 001 είναι το τελευταίο άνοιγμα του χρηματοκιβωτίου).

(το 4ο ψηφίο της οθόνης) δείχνει τη δράση της πόρτας

"**O**" σημαίνει ότι το Χρηματοκιβώτιο άνοιξε

(τα δύο τελευταία ψηφία της οθόνης) υποδεικνύουν τη μέθοδο ανοίγματος του χρηματοκιβωτίου

- "01" σημαίνει με τον κωδικό του χρήστη.
- "02" σημαίνει με κύριο κωδικό.
- "09" σημαίνει με το κλειδί υπέρβασης.

"03" σημαίνει - από CEU (εάν υπάρχει)

Πατήστε "LOCK" για να μεταβείτε στην επόμενη εγγραφή Πατήστε "CLEAR" για να τερματίσετε αυτήν τη λειτουργία

# **Garantía Limitada por Dos Años**

Esta garantía limitada cubre todos los defectos solamente en materiales y / o mano de obra. Si ocurre un defecto estructural o mecánico durante el período de garantía, ExecutiveSafe Company Limited o su designado (En adelante, "ExecutiveSafe") reparará o reemplazará la(s) parte(s) defectuosa(s) del Producto o el Producto en cuestión, a su única opción y sin cargo alguno. Usted puede tener ciertos derechos bajo su ley local. Nada en estos términos está destinado a afectar esos derechos, si son aplicables.

#### **Servicio de Garantía**

Para obtener el servicio de garantía, comuníquese con la oficina local de ExecutiveSafe, indicando su nombre, comprobante de compra, es requerido el Recibo de Compra original, sin excepción alguna, (Es recomendable guardar su recibo de venta en un lugar seguro) y con una breve descripción del problema.

#### **NO ENVÍE LAS UNIDADES DEFECTUOSAS A EXECUTIVESAFE**

#### **Limitaciones de la Garantía**

**1.** La responsabilidad de ExecutiveSafe y los recursos exclusivos del comprador bajo esta garantía están limitados a la reparación o reemplazo de la(s) parte(s) defectuosa(s) del Producto o Producto el producto en cuestión, lo cual es considerado como única opción para ExecutiveSafe. En ningún caso, ExecutiveSafe será responsable por pérdidas o daños externos ocasionados por eventos, tales como: Robo, incendio, humedad o vandalismo o por cualquier incidente o daños consecuentes a personas o bienes (Incluyendo el contenido del Producto) resultante del incumplimiento de este o cualquier otro expreso o implícito

Garantía Aplicable al Producto.

**2.** Salvo que la ley aplicable disponga lo contrario, ExecutiveSafe renuncia a todos y cada uno de los demás pactos y garantías, bien sea escrito o verbal, expresado o implícito, incluyendo, pero no limitado a, las garantías implícitas de comercio, calidad satisfactoria, idoneidad para un propósito particular, trabajo eficiente y no infracción.

**3.** ExecutiveSafe no se hará responsable por daños, defectos o mal funcionamiento del Producto originados durante el proceso de envío.

**4.** Esta Garantía Limitada no cubre los defectos, daños o mal funcionamiento originados por la alteración, modificación, servicio o reparación del Producto realizado por personas ajenas a ExecutiveSafe, o causados por el uso indebido del Producto.

**5.** Esta Garantía Limitada no cubre el desgaste normal, reemplazo de la batería o el mantenimiento periódico del Producto.

#### *POR FAVOR, LE RECOMENDAMOS ENCARECIDAMENTE LEER COMPLETAMENTE EL MANUAL ANTES DE UTILIZAR EL PRODUCTO*

# **Instrucciones de Atornillado:**

#### *Para una mayor seguridad, se recomienda encarecidamente el uso de pernos.*

**1.** Seleccione un lugar adecuado y conveniente para ubicar su caja fuerte. Coloque la caja fuerte en el lugar deseado y utilice los agujeros proporcionados en la parte inferior y/o posterior de la caja fuerte para marcar la ubicación de los agujeros que se perforarán en el suelo o la pared. Si se atornillará a una pared, por favor, asegúrese de que la caja fuerte esté apoyada a una superficie firme, es decir, una mesa, estante o el soporte.

**2.** Retire la caja fuerte y perfore los orificios del diámetro y la profundidad adecuados.

**3.** Coloque nuevamente la caja fuerte sobre los agujeros y proceda a instalar los sujetadores según sea necesario.

# **Uso de la Llave Maestra para Abrir la Caja Fuerte**

Utilizando la uña del dedo, retire la tapa bloqueadora de la llave maestra ubicada entre la pantalla y el teclado. (Observe la Fig. 1). Inserte la llave maestra con la muesca de la misma en el borde derecho. (Observe la Fig. 2) Gire la llave unos 90 grados en el sentido de las agujas del reloj y seguidamente gire la manija en el sentido de las agujas del reloj para abrir la puerta. Si las pilas están instaladas, la pantalla mostrará "nAnUAL".

Con la puerta abierta, gire la llave 90 grados en sentido contrario a las agujas del reloj y retírela.

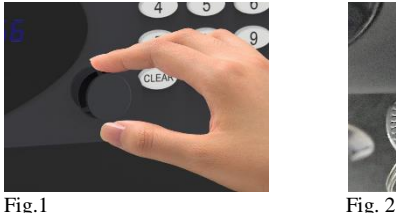

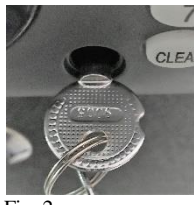

#### **NOTA: NO GUARDE LAS LLAVES MAESTRAS EN SU CAJA FUERTE!**

Por favor, guarde sus llaves maestras en un lugar seguro. En caso de daño o extravío de las llaves maestras, contacte inmediatamente con la oficina de ExecutiveSafe de su localidad.

### **Instalación de la Batería:**

Se requieren cuatro baterías alcalinas AA **(Incluidas). NOTA: Las baterías no alcalinas o recargables no son recomendables.**

Para instalar las baterías, retire la cubierta de las baterías ubicadas en la parte interior trasera de la puerta. (Observe la Fig. 3). Inserte las cuatro baterías en el compartimiento de las baterías y por último, coloque nuevamente la cubierta de la batería. (Observe la Fig. 4).

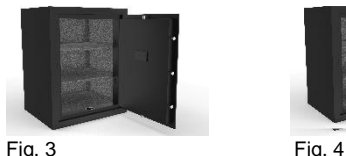

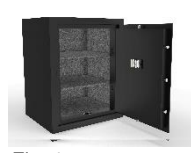

**Las baterías deben ser reemplazadas:**

**Si la caja fuerte está cerrada y la tecla "LOCK" es presionada y la pantalla muestra "bA – LO", esto indica que la pantalla mostrará "bA – LO" durante la introducción de un código o durante el estado de apertura o cierre de la caja fuerte.**

# **Programación el CÓDIGO MAESTRO:**

**Para su seguridad, le recomendamos programar el Código Maestro antes de iniciar a utilizar la caja fuerte.**

**La caja fuerte es enviada con un Código Maestro preprogramado, el cual es: 000000.**

#### **NOTA: El Código Maestro debe ser un número de 6 dígitos.**

Con la puerta de la caja fuerte abierta (Los pernos deben estar retraídos y la manija debe girarse en el sentido de las agujas del reloj), presione el botón "0" dos veces y luego presione el botón "LOCK". La pantalla mostrará "Old". Ingrese el Código Maestro preprogramado y luego presione el botón "LOCK". En este momento, la pantalla mostrará "NEU".

Dentro de los 5 segundos siguientes a la desaparición de "AGAIn" en la pantalla, introduzca nuevamente la nueva contraseña y luego presione "LOCK", observará que la pantalla mostrará "dOne", indicando que el nuevo Código Maestro ha sido programado exitosamente.

**El anterior Código Maestro programado será eliminado.**

Si ha cometido un error, es necesario repetir la programación del Código Maestro. **Pruebe el nuevo Código Maestro programado con la puerta abierta.**

# **Programación del CÓDIGO DE USUARIO:**

#### **La caja fuerte es enviada con un Código de Usuario preprogramado, el cual es: 1234.**

Con la puerta de la caja fuerte abierta (Los pernos deben estar retraídos y la manija girada en el sentido de las agujas del reloj), presione el botón "CLEAR" dos veces. La pantalla mostrará "PROG". En este momento, ingrese "68" y seguidamente presione el botón "LOCK". Observará que la pantalla mostrará "NEU". Dentro de los 5 segundos siguientes a la desaparición de "NEU" en la pantalla, ingrese su nuevo Código de Usuario (Debe contener entre 4 a 6 dígitos) y luego presione el botón "LOCK". Observará que la pantalla mostrará "AGAIn".

Dentro de los 5 segundos a la desaparición de "AGAIn" en la pantalla, ingrese nuevamente el nuevo Código de Usuario y luego presione el botón "LOCK". En este momento la pantalla mostrará "dOne", indicando que el nuevo Código de Usuario ha sido programado exitosamente.

#### **El anterior Código de Usuario programado será eliminado.**

Si ha cometido un error, es necesario repetir la programación del Código de Usuario. **Pruebe la nueva combinación programada con la puerta abierta.**

# **Apertura de la Caja Fuerte:**

Para abrir la caja fuerte, ingrese el Código Maestro o el Código de Usuario preprogramado, en este momento la pantalla de visualización mostrará "OPEN". Gire la manija en el sentido de las agujas del reloj para abrir la caja fuerte.

# **Cierre de la Caja Fuerte:**

Cierre la puerta y gire la manija en el sentido contrario a las agujas del reloj.

# **Función de Bloqueo:**

Si una combinación incorrecta es ingresada, la pantalla mostrará "Error".

Si una combinación incorrecta es ingresada 4 veces consecutivas, la caja fuerte entrará en la Función de Bloqueo durante 3 minutos.

El teclado será desactivado y la pantalla mostrará "HOL3", "HOLD2", "HOLD1" con intervalos de un minuto entre los cambios de pantalla. Después de eso, la pantalla permanecerá en blanco y el teclado se activará nuevamente.

# **Función de Borrado:**

Presione el botón "CLEAR". La Función de Borrado será activada y cualquier número pulsado en el teclado será mostrado como un "-".

La Función de Borrado sólo está activa para la operación actual. La siguiente operación no tendrá la Función de Borrado a excepción que se active nuevamente.

# **Error de mensajes**

**Error:** Indica un error de contraseña y debe ser reingresado correctamente.

**Error1:** Indica que los pernos no pueden ser retraídos correctamente. Empuje el panel de la puerta con la mano para liberar los pernos y luego opere nuevamente la puerta.

**Error2:** Indica que los pernos están bloqueados y el bloqueo de la caja fuerte no puede ser completado. Mantenga la puerta cerrada e intente bloquearla nuevamente.

# **Lectura de los Últimos 100 Registros de Apertura de la Caja Fuerte**

#### **Nota: En caso de que no haya baterías o de que éstas sean insuficientes, las aperturas de las llaves mecánicas no serán registradas.**

Para comprobar los 100 registros de apertura, la puerta debe abrirse (Los pernos deben estar retraídos y la manija debe girarse en el sentido de las agujas del reloj). Presione dos veces el botón "CLEAR". Seguidamente se mostrará "PROG" en la pantalla. Ingrese "060516" y luego presione el botón "LOCK".

El Registro de Apertura le proporcionará la siguiente información:

- 1. El Número de Registro.
- 2. Acción de la puerta.
- 3. El Método de la Apertura.

En el siguiente formato:

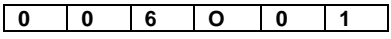

(Los 3 primeros dígitos de la pantalla) indican el Número de Registro, (Donde el Registro 001 es la última apertura de la caja fuerte).

(El cuarto dígito de la pantalla) indica la acción de la puerta.

**"O"** significa que la caja fuerte ha sido abierta.

(Los dos últimos dígitos de la pantalla) indican el método de apertura o cierre de la caja fuerte.

**"01"** significa: Por Código de Usuario.

**"02"** significa: Por Código Maestro.

**"09"** significa: Por Llave Maestra.

**"03"** significa: Por CEU (Si es aplicable).

**Presione el botón "LOCK" para proceder con el siguiente Registro. Presione el botón "CLEAR" para finalizar esta operación.**

**ExecutiveSafe Company Limited 15, Nikitara Street Nicosia 1080 Cyprus**

**Tel: +357 70 070202 Email: info@executivesafe.com [www.executivesafe.com](http://www.executivesafes.com/)**